## **ABACUS Pharmacy Plus Upgrade**

## **Where the Pharmacy Software computer does not have internet access**

The following are instructions on upgrading the Pharmacy Software, from our website.

1. Access our website at www.AbacusRx.com from any computer, then select **Support** you will be asked for a password, enter "ABACUS" and click [Login] and the following screen will be displayed.

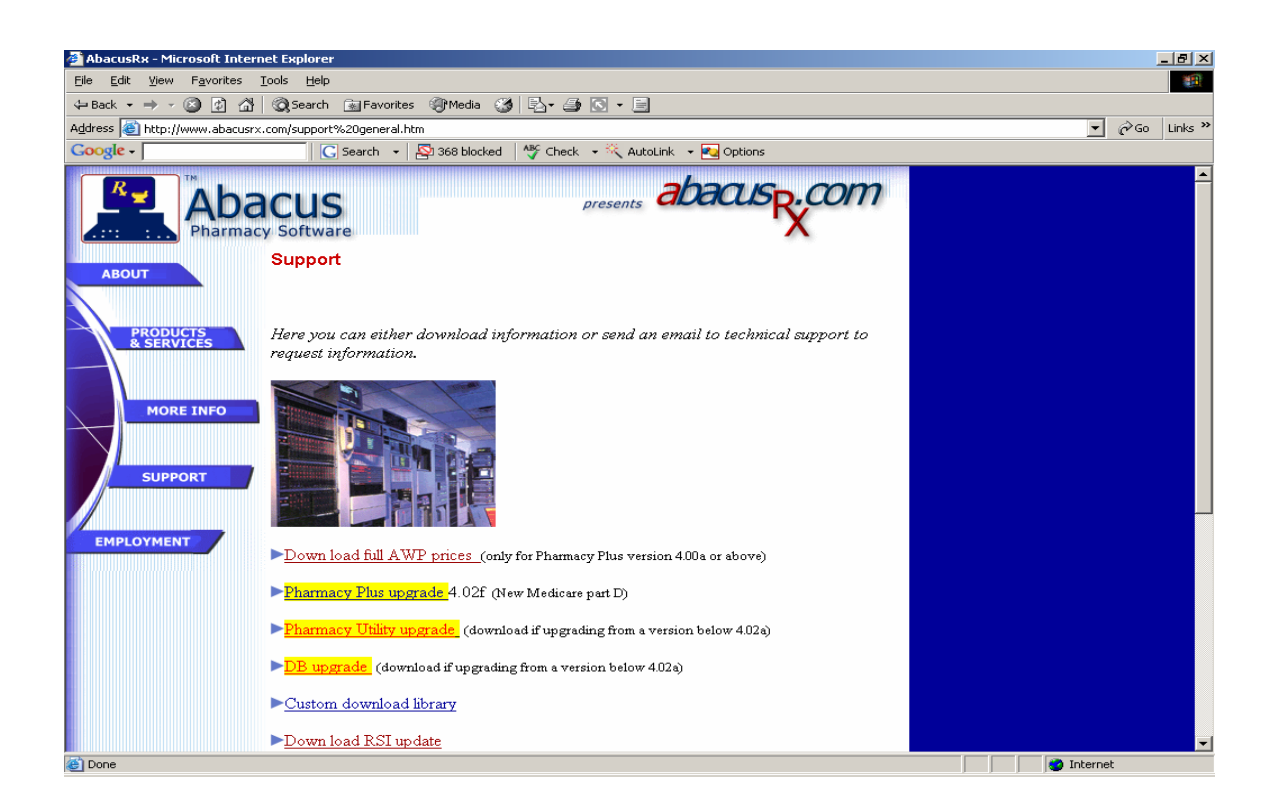

2. Select **Pharmacy Plus upgrade** from the above screen.

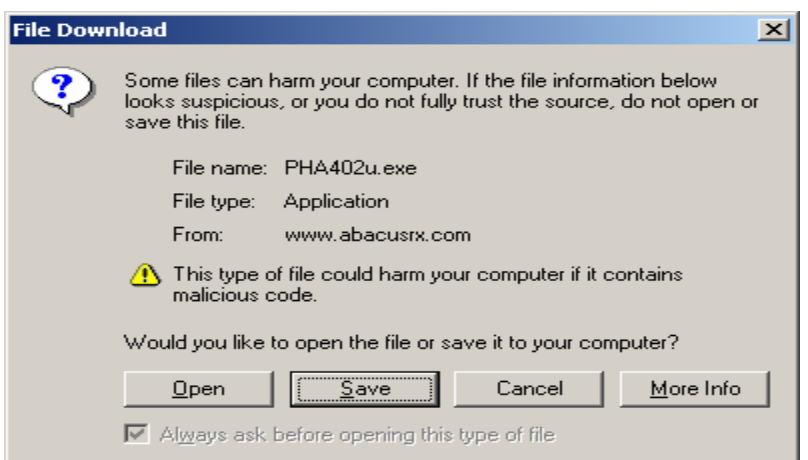

3. You will now see the above screen, place a empty floppy on the drive and select **Save** to download and save the upgrade to a floppy disk.

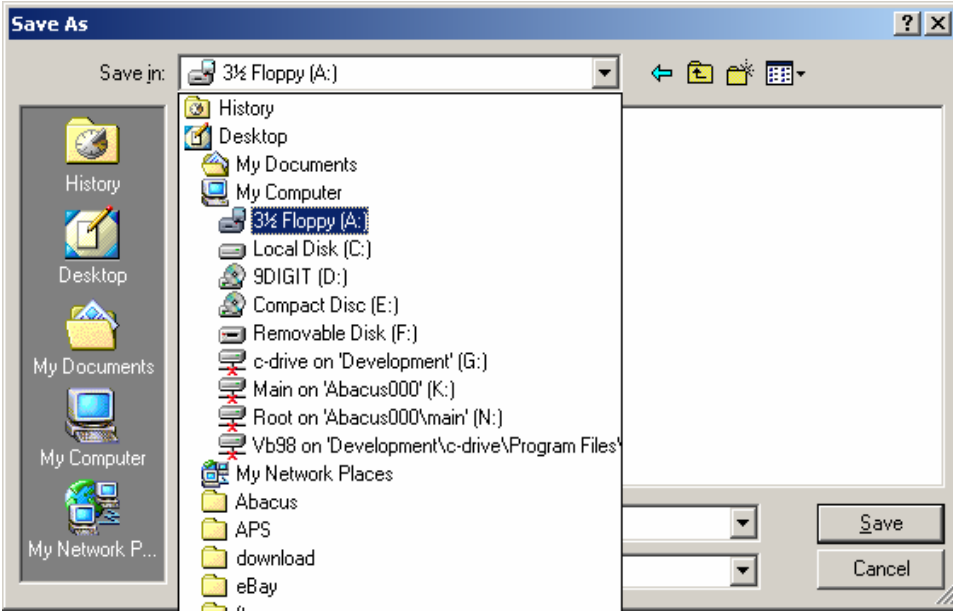

4. Select "3½ Floopy (A:) from the drop down list in the "Save in:" box.

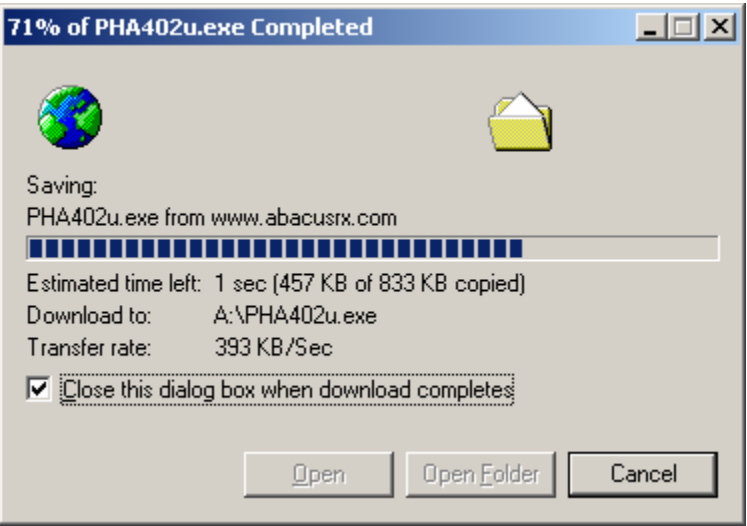

5. NO ACTION REQUIRED. A progress bar will be displayed (DO NOT CLICK THE MOUSE OR PRESS ANY KEY WHILE THE UPGRADE IS BEING SAVE TO THE FLOOPY DISK).

6. Once the upgrade has been save to the diskette, take the upgrade to the computer with the Pharmacy Software and click on the "Start" menu button located at the bottom left side of the Windows desktop. Then click "Run", you should see the following screen:

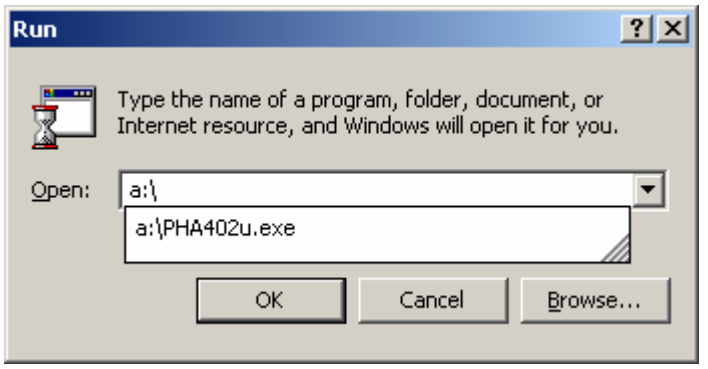

7. At the "Open:" prompt, enter "a:\" and press the [Browse] button. You will see a file with a name similar like PHA402u.exe (the number 402u stand for the version, you may have received a more updated version).

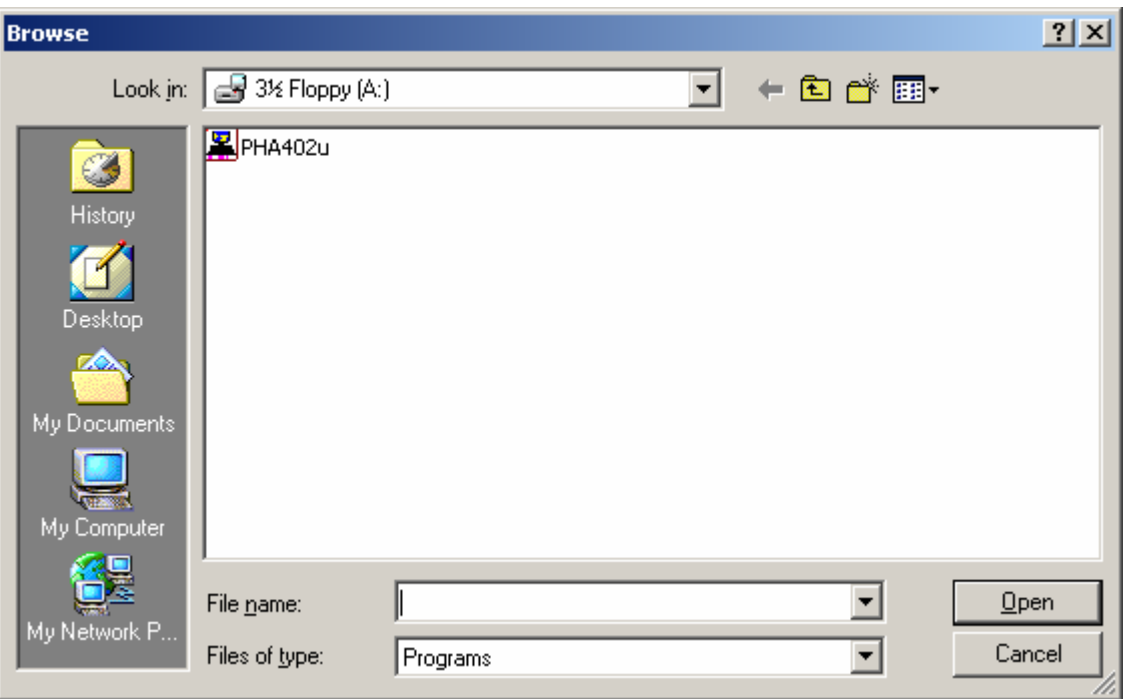

8. Select the file and click the [Open] button.

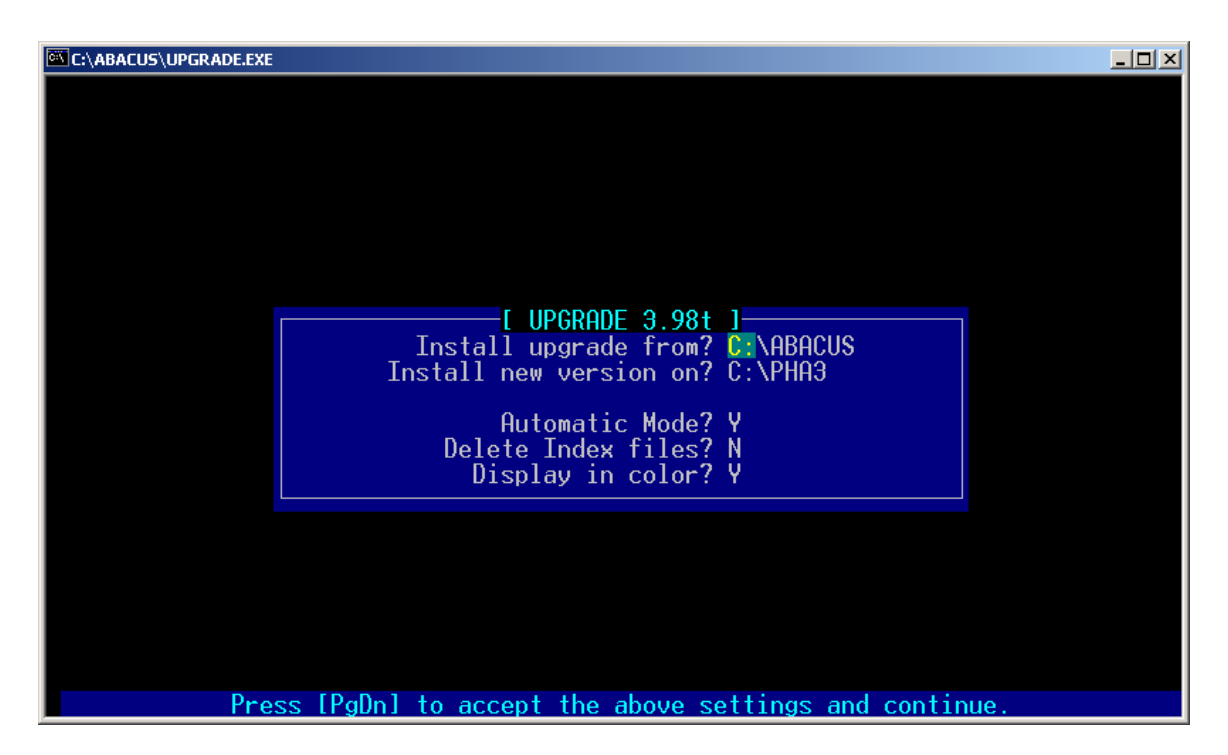

9. The upgrade should begin to run and the above screen should appear press the [PgDn] key to continue with the upgrade.

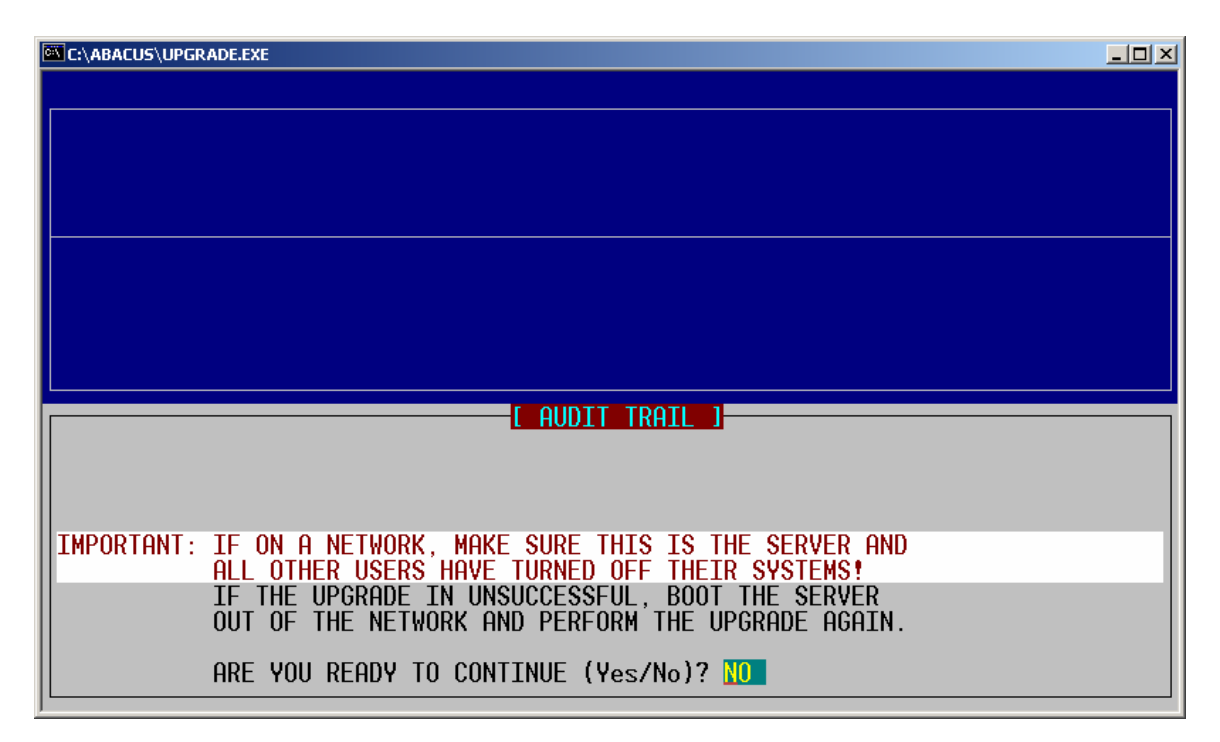

10. If you have a computer network, be sure all workstations are turned off. Unpredictable results may occur if the upgrade is done while users are working with the Pharmacy Software (MAKE SURE ALL USERS ARE OUT OF THE SOFTWARE).

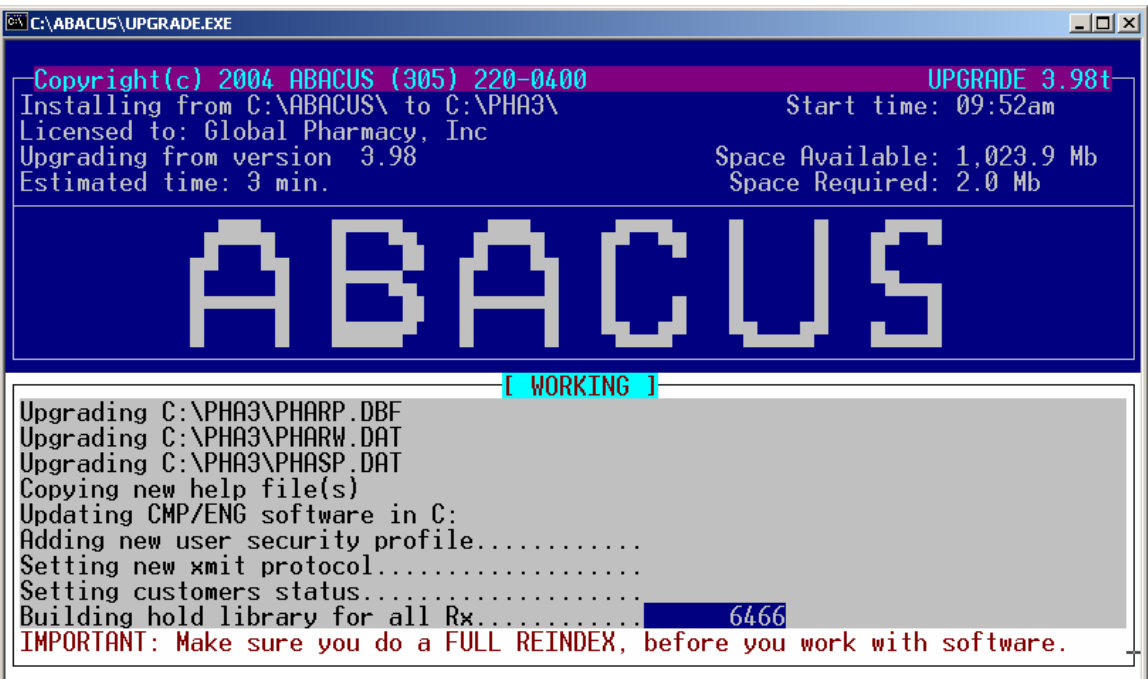

11. Once the upgrade has concluded, you will receive the above screen. Press the [Enter] key to exit, close the box if needed.

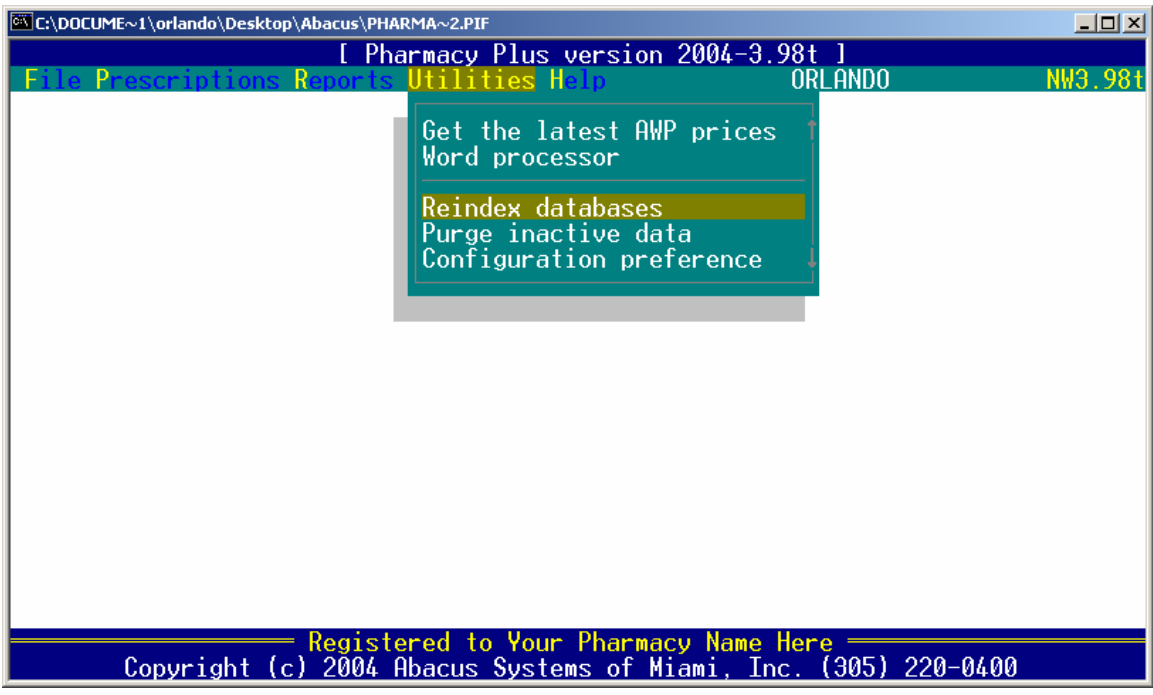

12. Enter the Pharmacy Software; you will now have a new version number on the top right corner of the screen. You must now re-index the databases, to do this, select **Utilities**, then **Reindex databases**.